**Siemens PLM** Software Greater China Technical Tips & News Hot Line:800-810-1970 2019-12-20

**Siemens PLM Software** 技術技巧及新聞

歡迎流覽 《Siemens PLM Software 技術技巧及新聞》,希望它能成為 Siemens PLM Software 技術支援團隊將 Siemens PLM Software 最新產品更新、技術技巧及新聞傳遞給用戶的一種途徑

#### **Date: 2019/12/20**

#### **NX News**

### **1. NX (1899)** 發佈並提供下載

我們很高興的通知您,最新的 NX (1899)已經發佈,歡迎您通過 Siemens PLM download server 下載。

**Note:** 這是一個完整的新版本,你需要更新許可服務,和新版本的許可檔才能夠使用。

請按照下面步驟,下載軟體和文檔安裝程式:

在你的流覽器裡輸入下面 URL:

*https://download.industrysoftware.automation.siemens.com/* (需要登陸)

在頁面左上角的過濾選項中輸入"NX",按照下圖的目錄結構找到相應的安裝包,下載安 裝包。

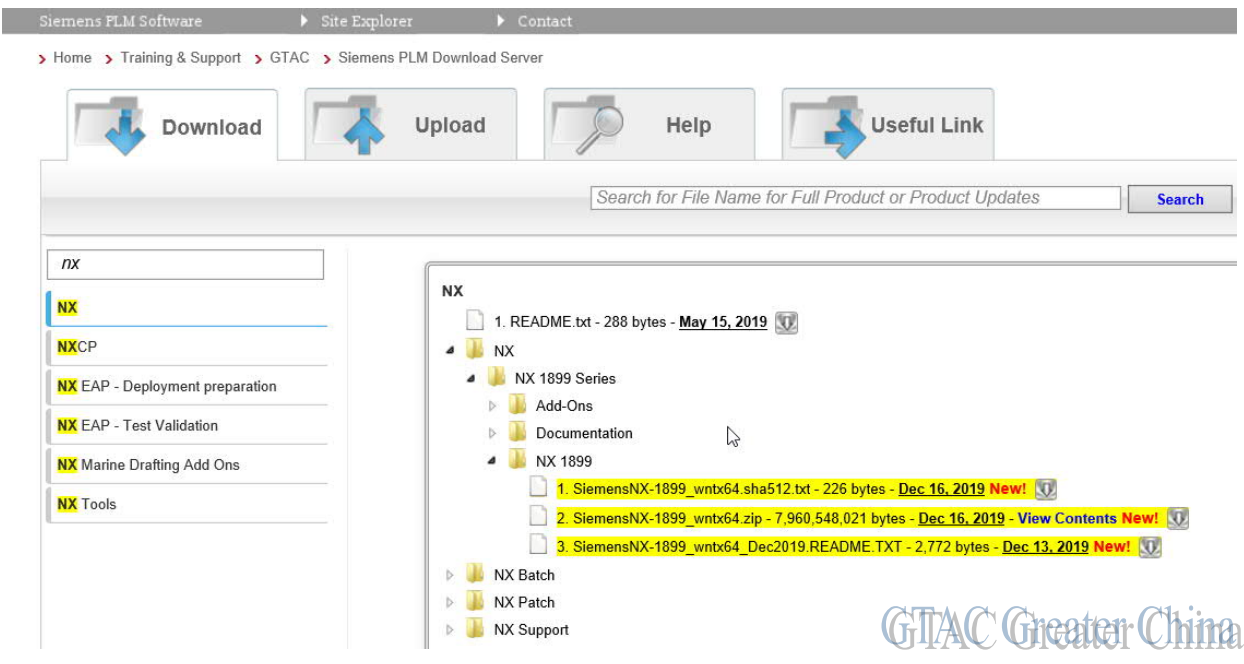

下載遇到問題請聯繫 800-810-1970 獲取支持和幫助.

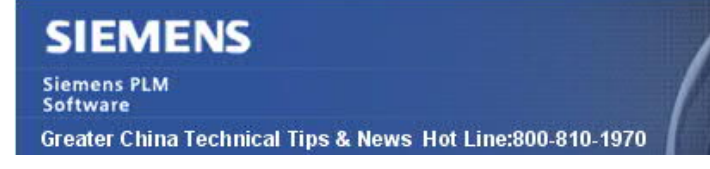

2019-12-20

### **Teamcenter Tips**

## **2.** 如何配置 **SOA** 策略來避免大量的 **getProperties** 調用?

#### 問題**:**

在 BOM 結構展開用例或者在已展開的 BOM 結構滾動時, Teamcenter 通信(Comlog 或 者通信監視試圖)顯示大量的 getProperties 調用。

該問題通常是由於客戶化的版本屬性,這些屬性沒有在開箱即用的 SOA 策略中

#### 解決辦法:

1. 在 BMIDE 中的全域常量編輯器中,增加客戶化屬性所在的零元件版本業務物件的內 部名字,客戶化的屬性呈現在 BOMLine 業務物件上

預覽 BOMLine 業務物件,確認客戶化屬性正常顯示,它們的顯示格式為:

bl <BO name> <custom property name>

Example: bl\_Design Revision\_a4\_myProperty1

2. 調整 SOA 策略檔。

打開 TC\_DATA\soa\policies 下的 RACBase.xml 檔,向下滾動到 BOMLine 相關的部 分<ObjectType name="BOMLine">

增加如下格式的行:

<Property name="bl\_<BO name>\_<custom property name>"/>

比如:

<Property name="bl\_Design Revision\_a4\_myProperty1"/>

3. 保存並重啟 pool manager。

# **Tecnomatix Tips**

## **3. R-2000iC/125L -** 需要一個 **motionparameter.e** 文件。

### 問題**/**症狀:

用戶已經把機器人廠商出的 step 檔轉換為 機器人模型. 怎樣得到 motionparameter.e 文 件?

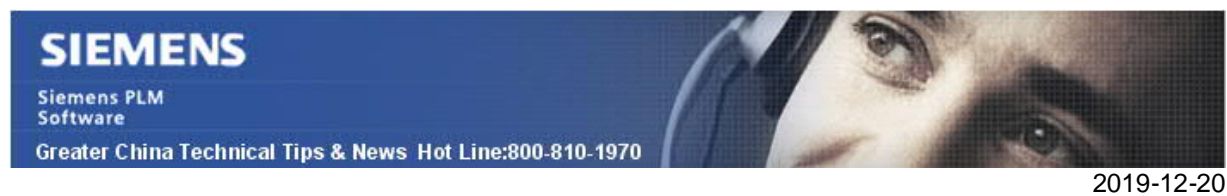

#### 解決方法:

motionparameter.e 檔可以從更老的 robot 模型中複製出來, 其中的參數可以根據需要有 微調. 其他的設置, 諸如 turns, and zones values 應該不能修改,除非您和 GTAC 聯繫過. 速度和加速度可以從製造資料中獲取或者實際的測試資料.。

Greater China

ME&S Service Team PRC Helpdesk (Mandarin): 800-810-1970/021-22086635 Taiwan Helpdesk (Mandarin): 00801-86-1970 HK Helpdesk (Cantonese): 852-2230-3322 Global Technical Access Center: http://www.siemens.com/gtac Siemens PLM Software Web Site: http://www.plm.automation.siemens.com Siemens PLM Software (China) Web Site: http://www.plm.automation.siemens.com/zh\_cn/

此e-mail newsletter 僅提供給享有產品支援與維護的Siemens PLM 軟體使用者。當您發現問題或 希望棄訂,請發送郵件至 helpdesk\_cn.plm@siemens.com聯繫,如棄訂,請在標題列中注明"棄 訂"